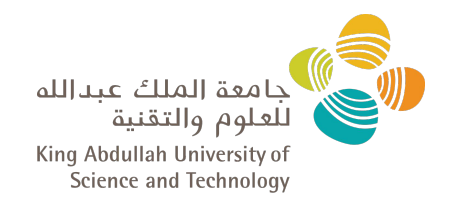

#### Overview on Ibex Software Environment

**Passant Hafez HPC Applications Specialist Supercomputing Core Lab**

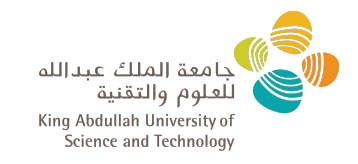

# Q: Do I need to apply to use Ibex?

The answer is **NO**.

Any KAUST member should be able to login and use Ibex.

First check your credentials are correct by logging into the KAUST Portal [https://portal.kaust.edu.sa](https://portal.kaust.edu.sa/irj/portal)

or KAUST Webmail

<https://webmail.kaust.edu.sa/>

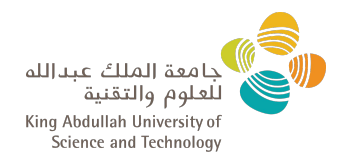

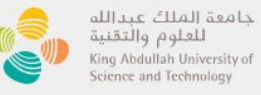

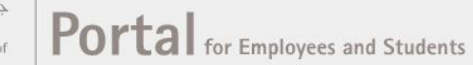

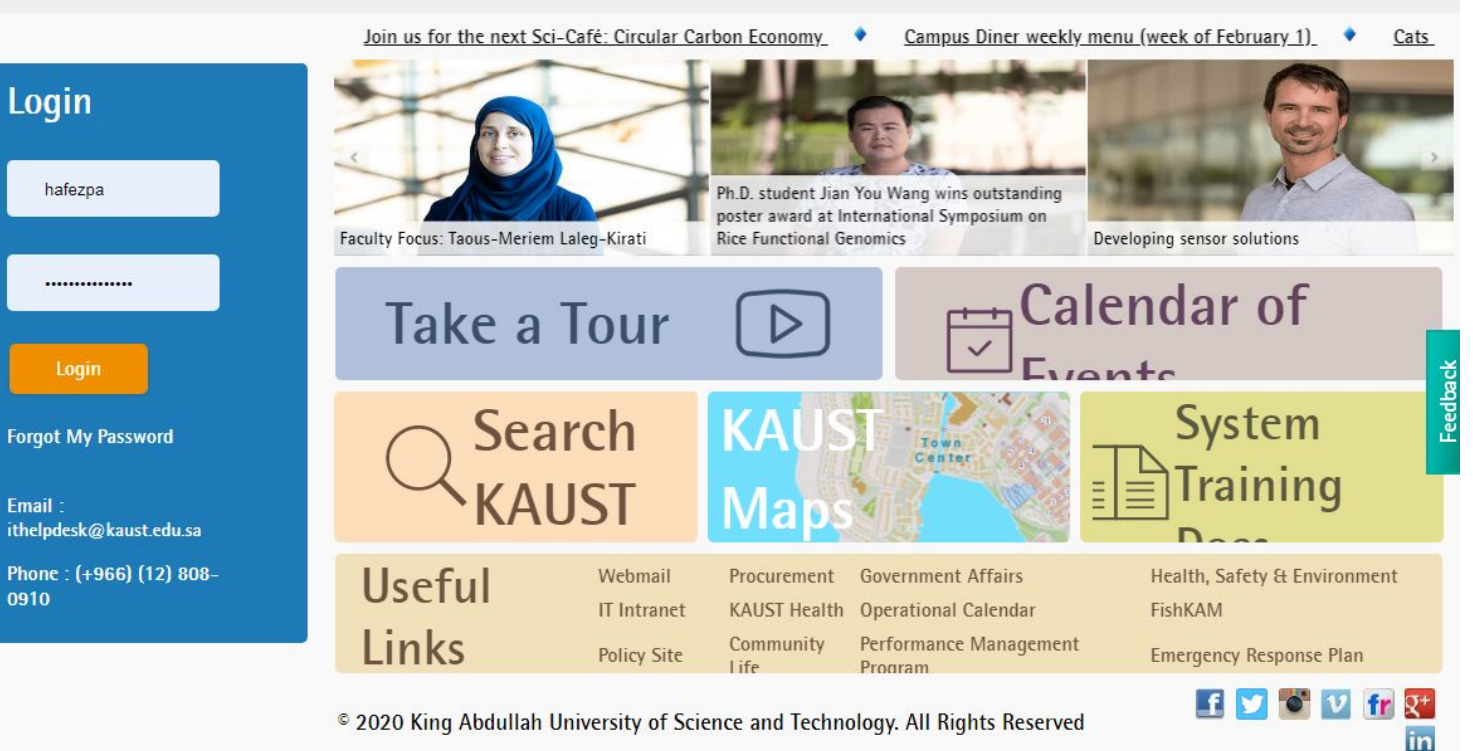

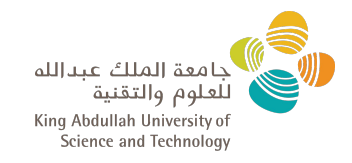

If for any reason you can't access Ibex using the verified credentials, you should contact IT, sometimes they don't configure Unix Attributes for new user accounts on the Active Directory.

If you experience login failures, you'll need to wait 15 mins and try again, if it still fails then contact IT.

IT Service Desk

Phone: (in KAUST) 900 option 1

Phone: (out of KAUST) +(966) 2 808 0900 option 1

Email: ithelpdesk@kaust.edu.sa

Web: http://servicedesk.kaust.edu.sa

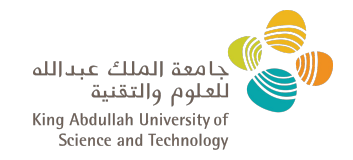

## How to login to Ibex from different Operating Systems?

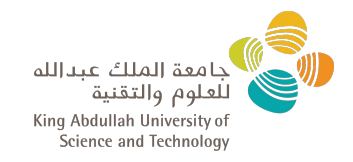

For macOS and various Linux distributions you can use the native terminal program.

macOS

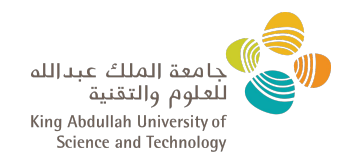

## A) Mac OS

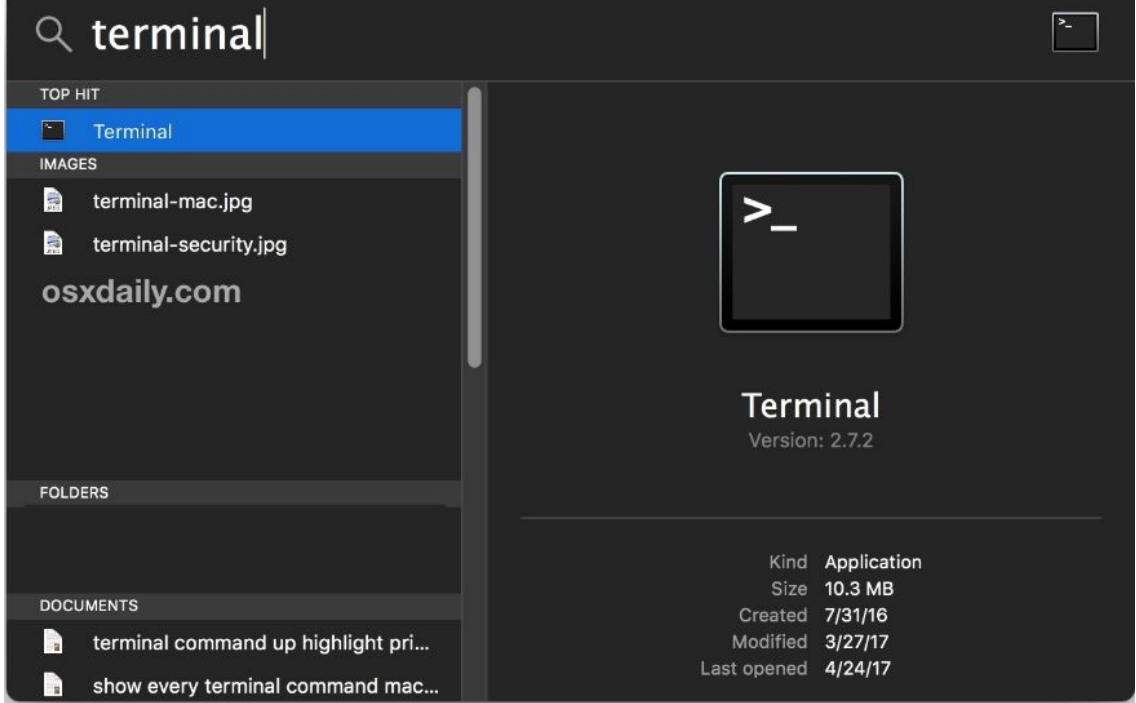

# B) Linux (Ubuntu, Debian, CentOS, Fedora, Red Hat,..)

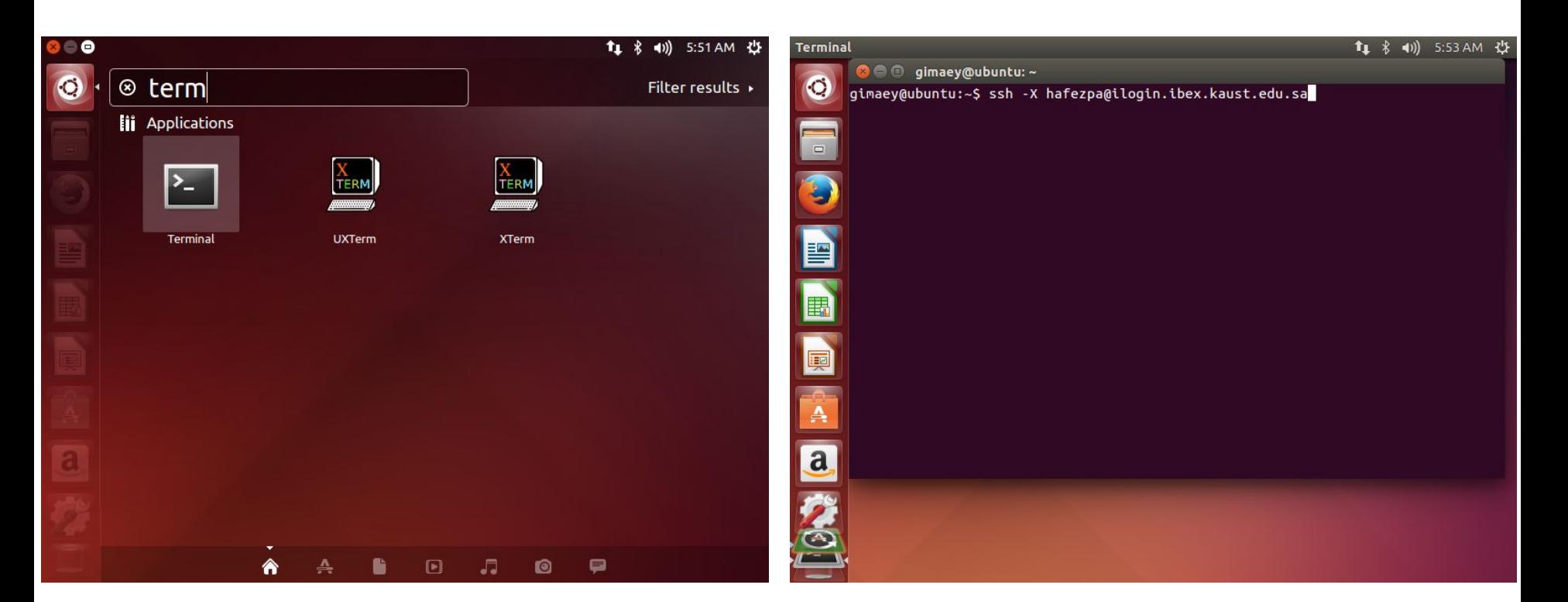

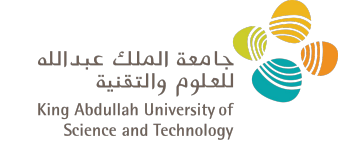

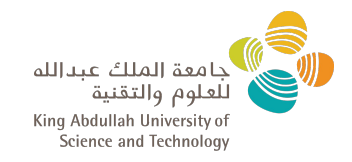

#### For MS Windows users you'll need to use third party SSH client tool like **[PuTTY](https://www.putty.org/)** or [MobaXterm](https://mobaxterm.mobatek.net/).

Note:

MobaXterm is an enhanced terminal for Windows which includes an X11 server, if you're using PuTTY you'll need to install and run an X11 server like Xming.

MS Windows

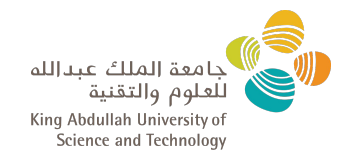

# C) Windows

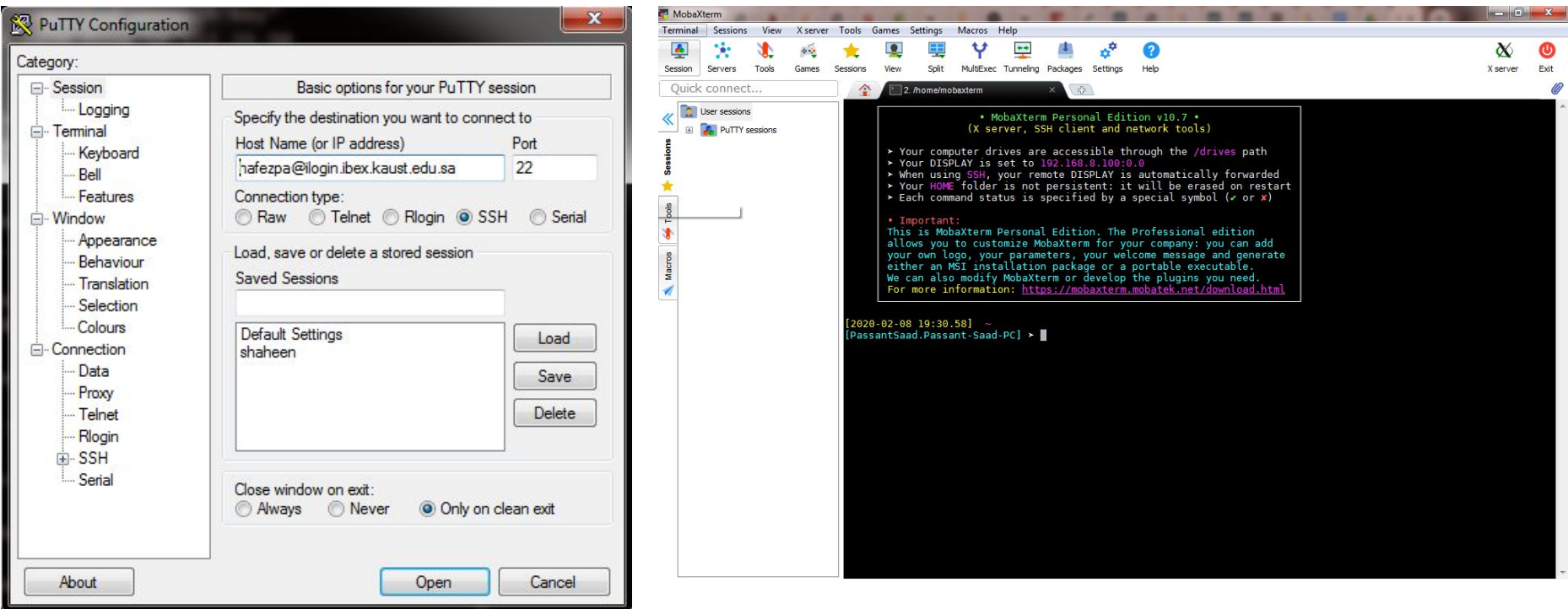

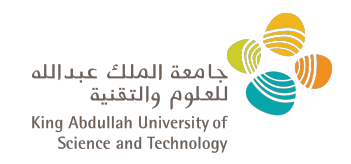

Upon successful login to Ibex, you'll see a message with any updates the team wants to share with you.

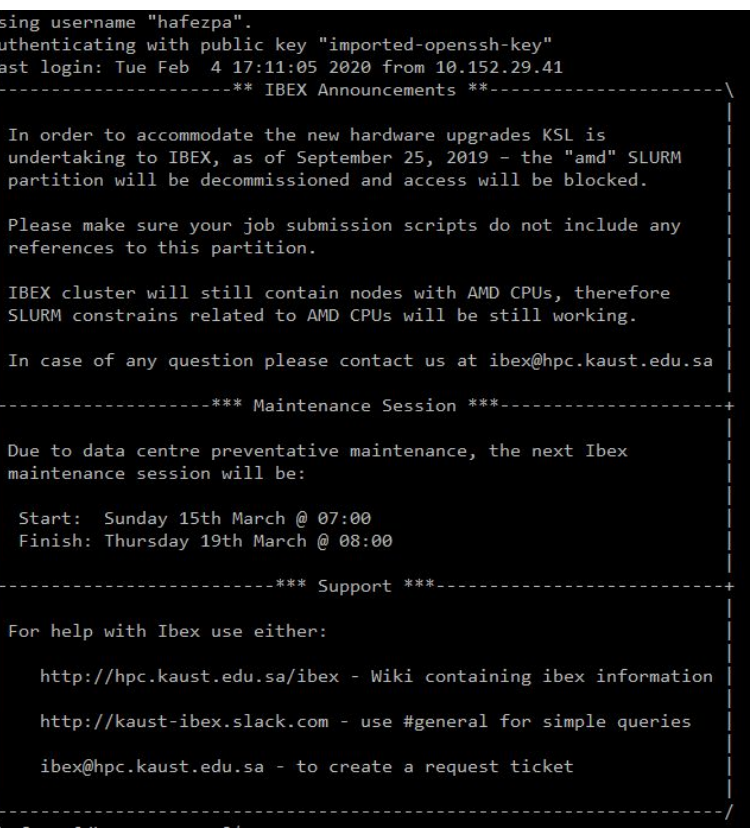

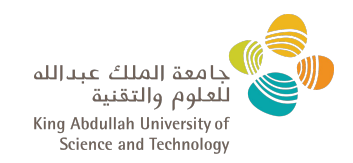

 $\mathbf{A}$ 

A welcome email is also sent to you upon your first login to Ibex providing different information about your storage spaces (home, scratch), modes of support, attaching useful documents.

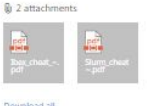

#### **Welcome to Ibex!**

Your account has been configured in slurm but can take up to 60 minutes before being available.

#### Ibex online documentation is available at:

http://hpc.kaust.edu.sa/ibex

#### **Important storage tips:**

/home/hafezpa - this is your personal home directory and is limited to 200GB of data. Do not run HPC jobs in your home directory - just use it for keeping configurations, scripts etc.

/ibex/scratch/hafezpa - this is your HPC storage. Use this storage for saving the output of, and input to compute jobs. This is much faster than your home directory so your jobs will run quicker. This directory has a limit of 1.5TB. If you need more storage contact the Ibex support team

/tmp - for job specific temporary files specify this directory. Once your job finishes all files in this directory will be deleted. Placing job temporary data in this directory will be result in higher performance than storing it in your scratch area; won't contribute towards your used quota; and will automatically be deleted when your job finishes.

#### **Assistance / Support**

Ibex support operates Sunday to Thursday from 8am thru to 5pm. Requests for support will be responded to within 24 hours.

ibex@hpc.kaust.edu.sa - email this address to create a service request

https://kaust-ibex.slack.com/ - Use #general for simple queries

Attached are two quick reference quides:

- o Ibex\_cheat\_sheet\_Jan\_17\_2019.pdf
- o Slurm\_cheat\_sheet.pdf

#### **Welcome to the Ibex Community.**

We are here to help you, whether you are a novice at HPC or experienced.

- The Ibex Team.

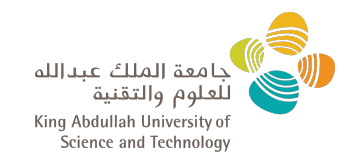

### Passwordless Authentication

You can login to Ibex without the need to type your password every time

*(and watching out for typos..)*

Contact us *ibex@hpc.kaust.edu.sa* and we'll provide information based on your OS

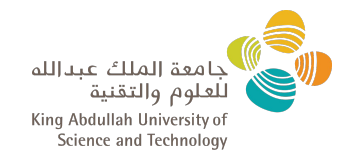

Two options:

- 1) Local Installation: customizable, Ibex team will provide help if needed, just watch your storage quota ;)
- 2) Public Installation: the most common/general mode of installation is available as shared module for multiple users.

For help with either case, as always, email <u>ibex@hpc.kaust.edu.sa</u>

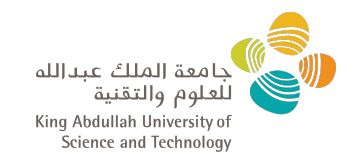

## Environment Modules:

- Are used to manage public installations on Ibex.
- Rich AppStack of >400 modules.

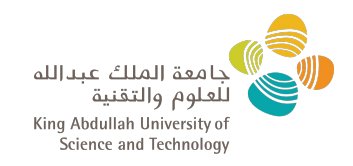

#### The most common subcommands you'll find useful would be:

**module av/avail** → With no arguments, lists all the modules available for use.

**module av/avail <string>** → Used to check the availability of a module that starts with *string.*

**module load/add <module>** → adding that module to your environment.

**module unload/rm <module>** → removing that module from your environment.

**module swap/switch <module1> <module2>** → switches between module1 and module2

**module purge** → removes ALL loaded modules

**module list** → lists the currently loaded modules

**module show <module>** → views what this module is supposed to change in your environment.

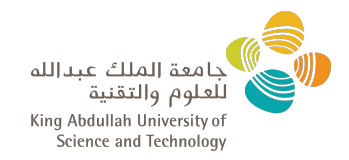

#### To list ALL available modules:

#### [hafezpa@dbn503-35-r ~]\$ module avail

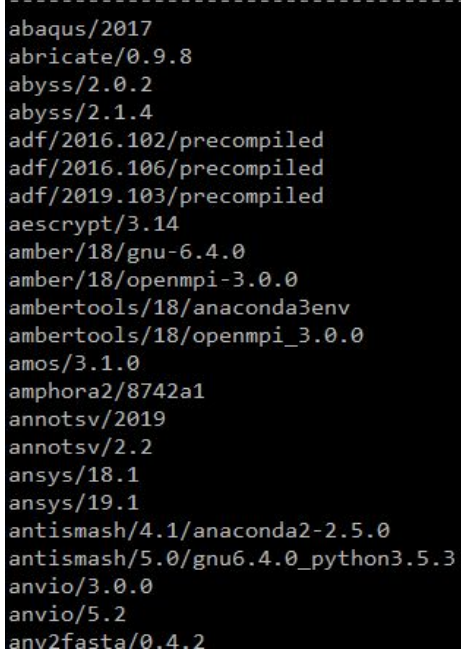

/sw/csi/modulefiles/applications -------lumpy-sv/0.3.0/anaconda3env macs/1.4.2-anaconda2-2.5.0 macs2/2.1.1.2/anaconda2-2.5.0 madagascar/2.0/gnu-6.4.0 maestro/1.6 maestro/1.7.1 mafft/7.407-with-extensions mafft/7.407-without-extensions maker/2.31.10 maker/3.10.02  $manta/1.6$ marvel/6d68df1/el7.5 gnu6.4.0 python3.6  $mash/2.2/gnu-6.4.0$ mashtree/0.33/gnu6.4.0 perl5.26.1 masurca/3.2.4 materialstudio/2017R2 materialstudio/2019 mathematica/11.2.0 matlab/R2016b matlab/R2017b matlab/R2018a matlab/R2019a  $m$ cce/3.0

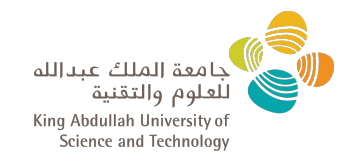

#### To list available modules for CUDA:

[hafezpa@login104-09~]\$  $[hafezpa@login104-09 \sim]$ \$ [hafezpa@login104-09 ~]\$ module av cuda ------------ /sw/csgv/modulefiles/compilers cuda/10.1.105(default) cuda/9.0.176 cuda/10.0.130 cuda/9.2.148.1  $[hafezpa@login104-09 \sim]$ \$ [hafezpa@login104-09 ~]\$ module load cuda/10.0.130 Loading module for CUDA 10.0.130 CUDA 10.0.130 is now loaded [hafezpa@login104-09~]\$ [hafezpa@login104-09 ~]\$ module list Currently Loaded Modulefiles: 1) cuda/10.0.130 [hafezpa@login104-09~]\$ [hafezpa@login104-09 ~]\$ module purge Unloading module for Tensorflow CUDA 10.0.130 CUDA 10.0.130 is now unloaded [hafezpa@login104-09~]\$ [hafezpa@login104-09 ~]\$ module list No Modulefiles Currently Loaded. [hafezpa@login104-09 ~]\$ [hafezpa@login104-09~]\$

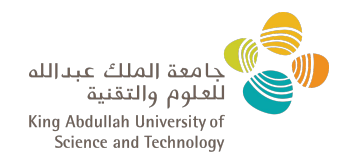

#### To check what will the module python/3.7.0 change in your environment:

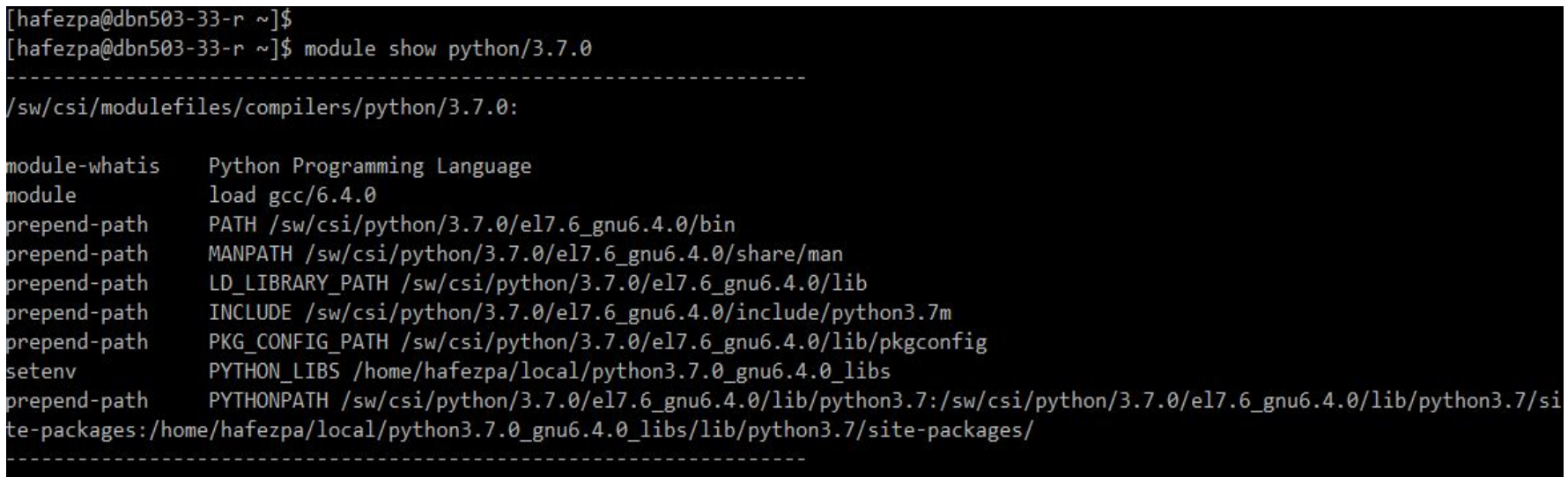

[hafezpa@dbn503-33-r ~]\$ [hafezpa@dbn503-33-r ~]\$

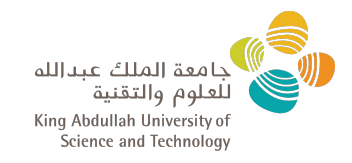

There are multiple ways to categorize the Software Stack by, for example:

- By Processor Type.
- By Science Domain.
- By Role.

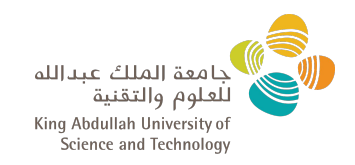

Note: Some tools are available on the system by default, for example Python and GCC, so to make sure you're using the loaded module for example check:

which python

That'll print the full path to the Python binary you'll use when you type python in your terminal.

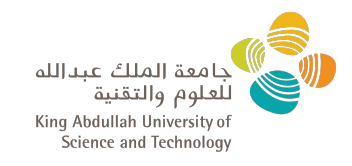

# Software Stacks by Processor:

- Ibex is hybrid cluster of different processors, Intel (new and old) AMD and GPUs. The software stack varies accordingly\*.
- For each type there is a dedicated login node, the ones of concern are:

ilogin.ibex.kaust.edu.sa (Intel Software Stack)

glogin.ibex.kaust.edu.sa

& vlogin.ibex.kaust.edu.sa (GPU-related Software Stack, for example CUDA Toolkit and Machine Learning modules)

\*There is no fine line that separates both, sometimes it depends on the applications requests made by users to be used with which processor type.

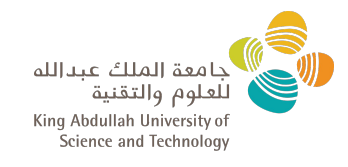

### Software Stacks by Science Domain:

**Bioinformatics/Genomics/Biosciences**: Environmental Microbiology, Analyzing 16S Amplicon Data, Metagenomics, Differential Transcription Data, Sequencing Data Analysis, Transcriptomics, Plants Sciences…

**Chemistry, DFT**: Quantum Espresso, Gaussian, Gaussrate, Polyrate, ORCA.

**CFD**: OpenFoam, Gerris.

**Deep Learning for Computing Vision and Bioinformatics**: PyTorch, TensorFlow, Python.

**Electrical Engineering/Statistics**: Magnetic Field Simulation, Matlab, Python, R.

**Cryo Electron Microscopy**: 3D reconstruction with Relion, IMOD.

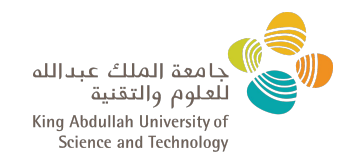

### Software Stacks by Role:

**Software Development (Compilers & Programming Languages)**: GCC, Intel, PGI, Julia, Python, Perl, Java, R, CUDA,..

**Libraries**: OpenMPI, Boost, FFTW, GMP, MPFR,..

**Applications**: Matlab, Relion, OpenFoam, Gaussian,..

**Containers:** Singularity.

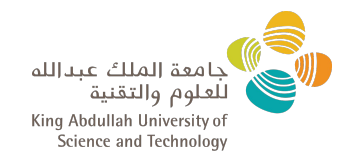

# Thank You!